Frictional Game Wiki - https://wiki.frictionalgames.com/

## **User Variables window**

With this window, one can set up properties for the entity. First, a type and subtype(if any) shall be picked from the respective combo boxes. When this is done, a list of variables will appear below them.

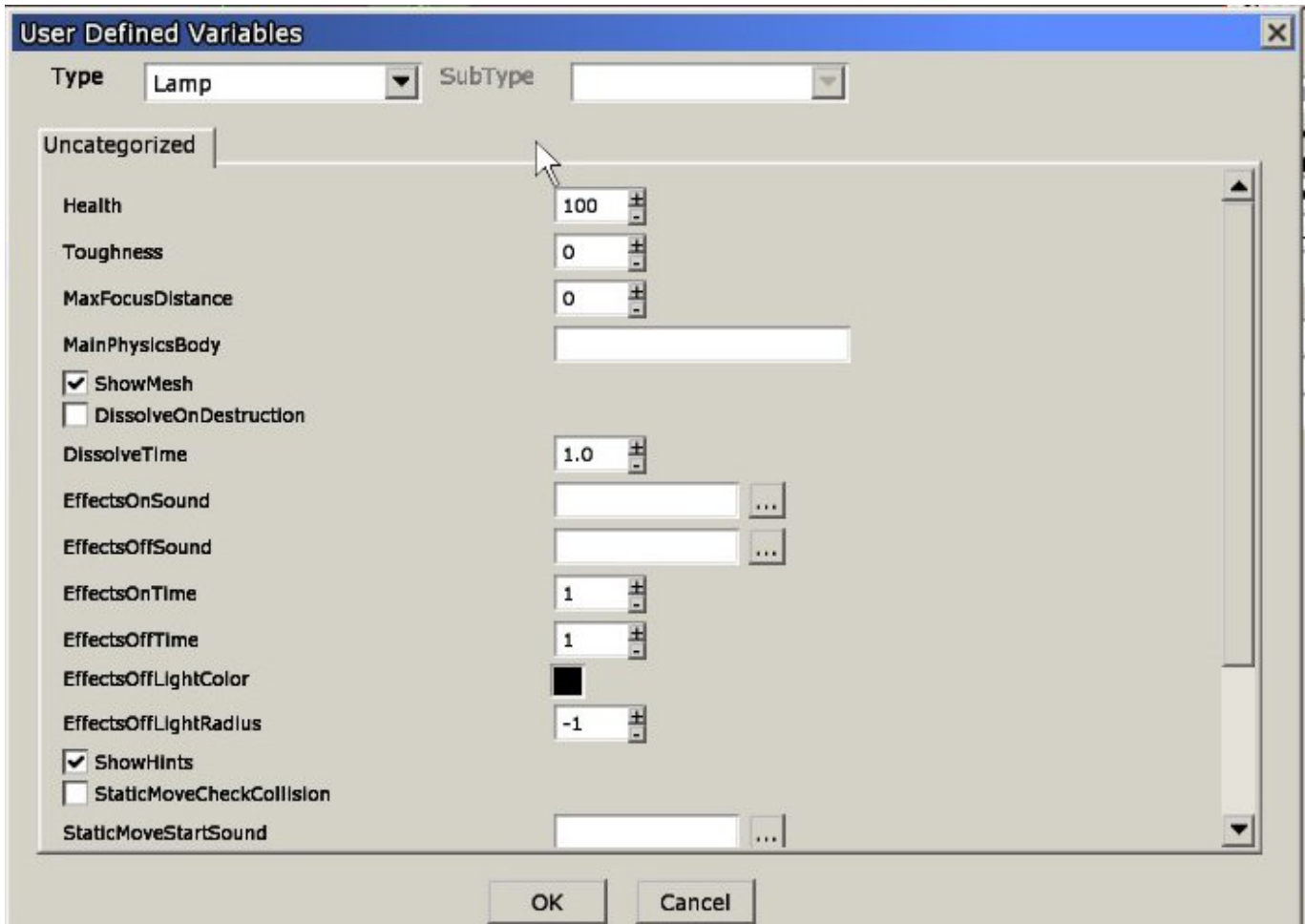

If defined, you can get information on a variable by moving the mouse over it.

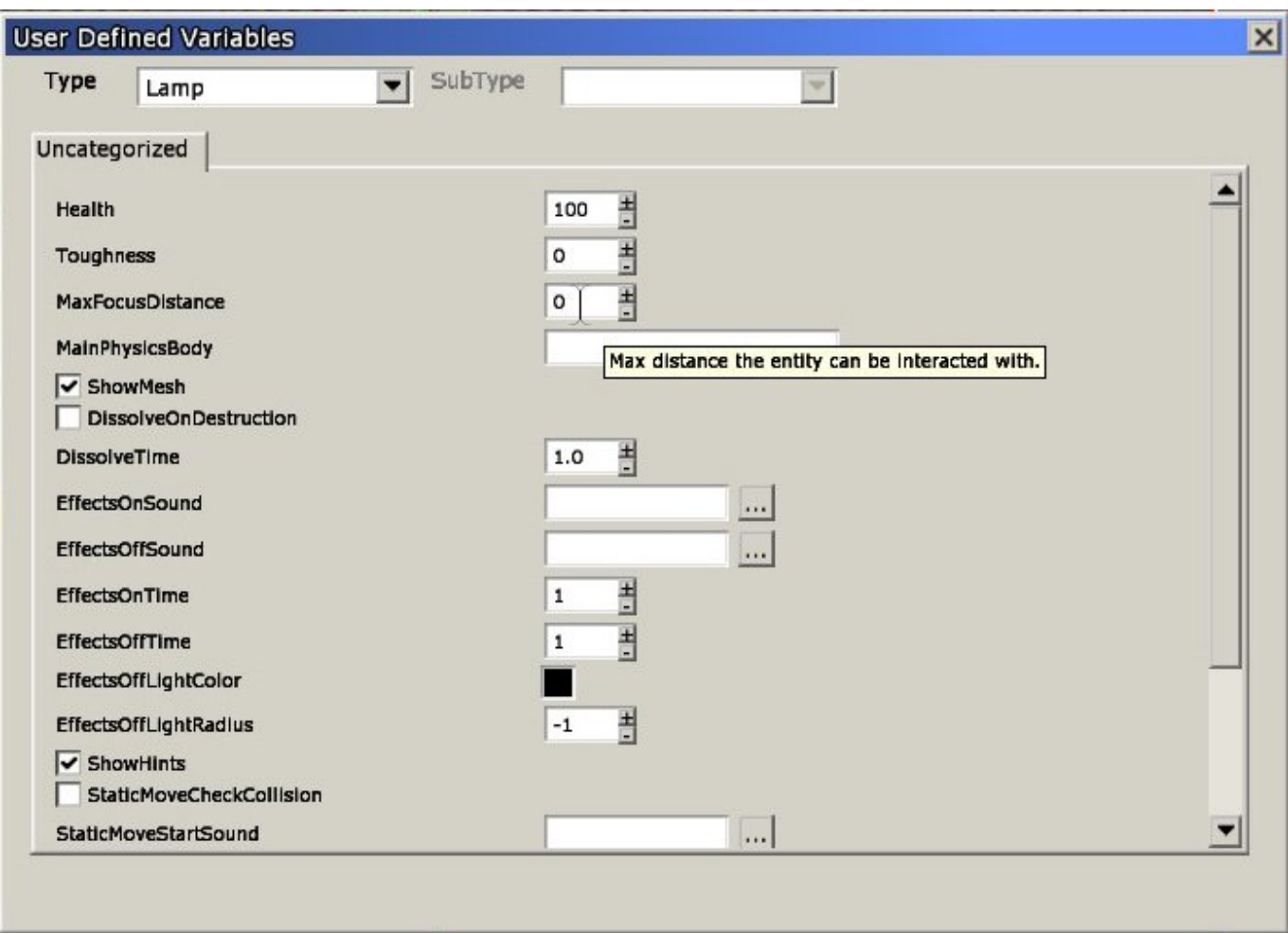

NOTE: These variables are game-specific.

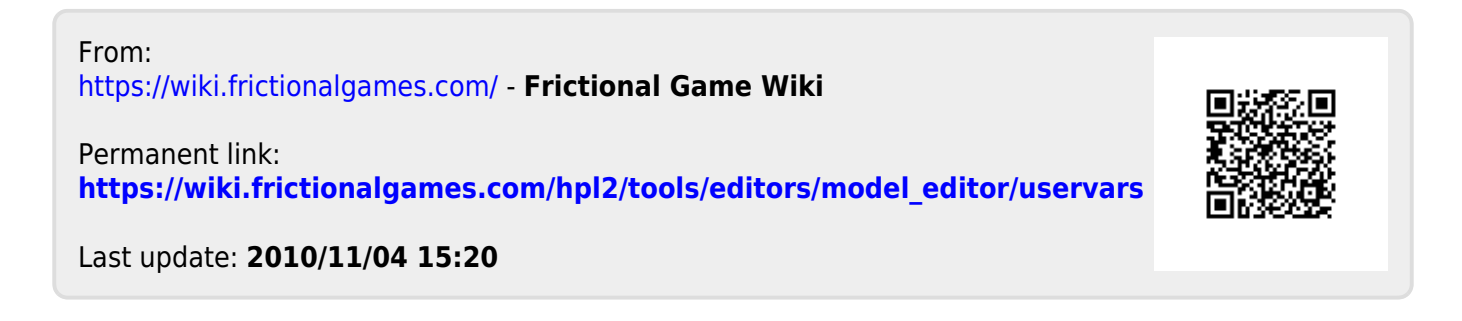